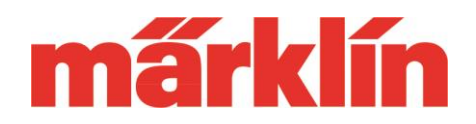

## **Version 1.4.0.**

### **Neue Möglichkeiten und Ausstattungsmerkmale der CS 3 und CS 3+ (Art.-Nr. 60226 und 60216) mit dem Software Update 1.4.0.**

Das Update auf die Softwareversion 1.4.0. für die CS 3 beinhaltet außer Erweiterungen, die für den problemlosen Betrieb einiger geplanter Weiterentwicklungen im Digitalbereich für 2019 notwendig sind, einige Ergänzungen und Optimierungen:

- I. Nutzung der mfx+ Führerstände für alle Fahrzeuge
- II. Neue Ausstattungsmerkmale
- III. Ergänzungen für Spezialisten

## **I. Nutzung der mfx+-Führerstände für alle Fahrzeuge**

In der CS 3 sind immer mehr Führerstände unterschiedlichster Fahrzeuge im Spieleweltmodus integriert. Von vielen Modellbahnern wurde der Wunsch an uns herangetragen, dass diese Führerstände nicht nur für mfx+-Modelle nutzbar sein sollten. Dies ist ab dieser Softwareversion jetzt möglich. Dabei spielt es keine Rolle, ob es sich um ein Fahrzeug mit einem mfx-, DCC- oder MM-Decoder handelt. Die Verbrauchssimulation, die einen abwechslungsreichen Spielbetrieb ermöglicht, bleibt jedoch den Fahrzeugen mit mfx+ Decodern vorbehalten.

#### **Einrichten der Führerstände**

Im Menü "Lok-Einstellungen" befindet sich jetzt ein neues Auswahlfeld "Spielmodus" für alle Modelle ohne mfx+-Funktionalität. Durch Auswahl eines der angebotenen Führerstände kann jetzt das entsprechende Führerstandfenster auf Wunsch bei den Lok-Fahrpulten der CS 3 aufgerufen werden.

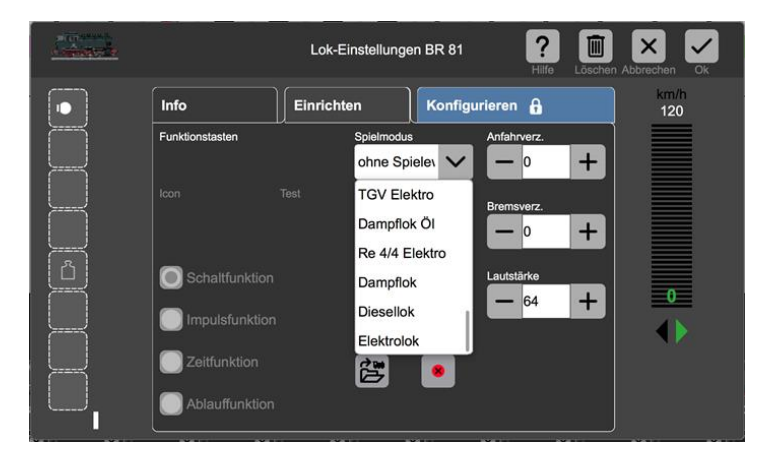

Richten Sie hierzu die Lok auf dem rechten oder linken Fahrpult der CS 3

ein. Wenn Sie dieses Fahrpult jetzt über dem kompletten Bildschirm öffnen, erscheint der

Gebr. Märklin & Cie GmbH Postfach 860 D-73008 Göppingen Germany Seite 1

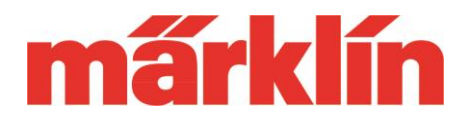

jeweilige Führerstand. Bitte beachten Sie, dass es Funktionskonstellationen bei einem Modell geben kann, die nicht auf dem jeweiligen Führerstand komplett angezeigt werden können.

## **II. Neue Ausstattungsmerkmale**

Zuerst wollen wir uns bei den Nutzern der CS 3 für die vielen uns übermittelten Verbesserungsvorschläge und Wünschen zur Weiterentwicklung der CS 3 bedanken. Sie werden in der nachfolgenden Übersicht sehen, dass wir hier einige bereits berücksichtigen konnten.

### **Raster im Gleisbildeditor**

Im Gleisbildeditor kann jetzt ein Raster angezeigt werden, an dem dann beim Einrichten

des Gleisbildes die einzelnen Artikel ausgerichtet werden können. Die Rastermaße können eingestellt werden. Die besten Ergebnisse erhalten Sie, wenn Sie sich an den dort genannten Empfehlungen orientieren. Die Einstellung des Rasters erfolgt in dem neuen Menüpunkt "Gleisbild" unter dem Hauptmenüpunkt "System".

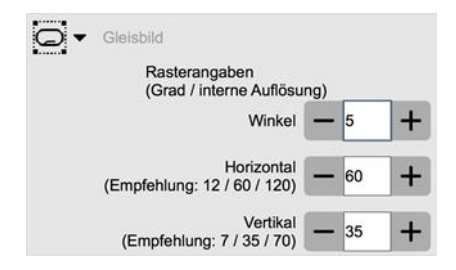

Beim Editieren kann diese Rasterfunktion ein- und ausgeschaltet werden. Bitte beachten Sie, dass früher erstellte Gleisbilder in der CS 3 diese Rasterfunktion nachträglich nicht nutzen können. Bei eingeschaltetem Raster kann es bei diesen Gleisbildern zu Fehldarstellungen kommen, die nicht vermeidbar sind.

Im Editormenü für das Gleisbild ist übrigens die separate Taste zum Beenden entfallen. Dies erfolgt jetzt wie bei anderen Funktionen auch über den Einstiegspunkt zu diesem Bereich.

### **Einstellung verschiedener Geschwindigkeitsanzeigen**

Die Geschwindigkeitsanzeige kann jetzt wahlweise in km/h, Fahrstufen oder in Prozent angezeigt werden.

Die Prozentanzeige wird durch Eingabe des Wertes 10 in die Einstellung des Maximalwertes für den Tachometer aktiviert. Sollen die Fahrstufen angezeigt werden, dann wählen Sie für mfx-Fahrzeuge die 126 und bei MM-Fahrzeugen die 14. Bei DCC-Decodern muss der Wert verwendet werden, der unter "Fahrstufen" im Einrichtungsmenü

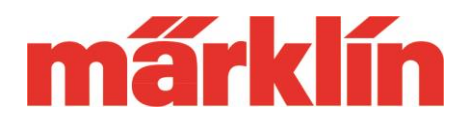

der jeweiligen Lok eingestellt ist. Gekennzeichnet wird diese Anzeige durch einen vor dem Wert befindlichen Punkt.

Bei allen anderen Einstellungen ist dann die Geschwindigkeitsanzeige in km/h aktiv.

#### **Darstellung eines runden Tachometers**

Einige Umsteiger von der CS 2 auf die CS 3 haben die runde Tachometeranzeige aus

diesem Gerät vermisst. Diese Möglichkeit wurde jetzt auch in die CS 3 berücksichtigt. Diese Anzeige ist nur auf dem rechten und linken Fahrgerät möglich. Ziehen Sie hierzu den roten Punkt mit dem Loksymbol am unteren Rand des Fahrpultes bis zur Bildschirmmitte. Dann wird intern auf diese neue Anzeigeform umgeschaltet. Bitte beachten Sie, wenn diese Anzeigeform auf beiden Fahrreglern ausgewählt wird, diese Darstellung

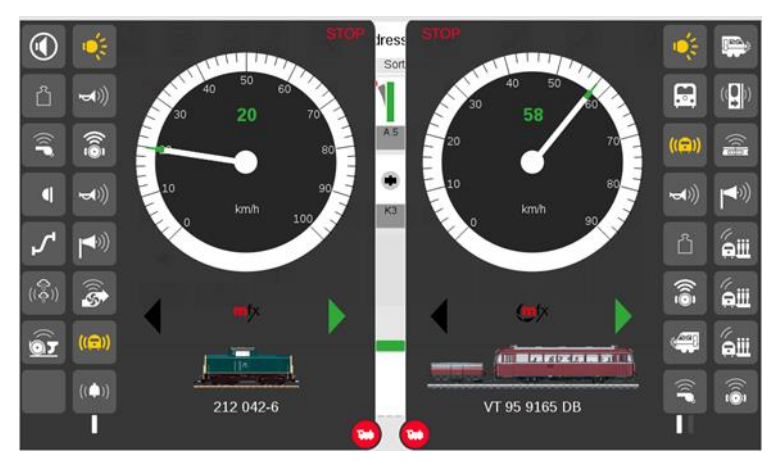

den Bildschirm komplett in Anspruch nimmt.

#### **Neue Lokicons**

Mit diesem Update ist die in der CS 3 vorhandene Anzahl an Lokicons inzwischen auf über 2000 angewachsen. Bitte beachten Sie, dass Sie gegebenenfalls die neuen Bilder manuell bei den einzelnen Loks auswählen müssen, damit diese dort angezeigt werden.

Hinweis zu häufigen Irrtümern bei der Nutzung dieser Icons:

- Die Bilddaten sind nur in der CS und nicht im Decoder gespeichert. Der Decoder merkt sich nur den Namen des jeweiligen Bildes. Beim Anmelden der Lok sucht dann die CS nach dem angegeben Bildnamen dann in der eigenen Datei.
- Eine CS 2 und eine CS 3 benutzen jeweils eigene Bilddateien. Nur wenn ein Icon in beiden Dateien mit dem identischen Namen abgespeichert ist, kann ein Lokicon auf beiden Geräten angezeigt werden.

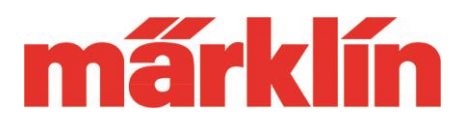

### **Neue Möglichkeiten bei Betriebsende/ Betriebsstart**

Die CS 3 kann unter System => CS 3 => Gleis so voreingestellt werden, dass bei einem Betriebsende alle Fahrzeuge und Ereignisse angehalten Gleis werden und nach einer Wiederinbetriebnahme an diesem Punkt Loks automatisch anfahren  $\checkmark$ alle Fahrzeuge und alle Ereignisse wieder fortgeführt werden. Hierzu muss neben dem bisherigen Eintrag "Loks automatisch Ereignisse weiterführen anfahren" auch der neue Punkt "Ereignisse weiterführen"

ausgewählt sein. Wird die Weiterführung der Ereignisse gewählt, wird zwangsweise auch das automatische Anfahren der Loks eingeschaltet.

### **Ansicht der Hilfefunktion über Webbrowser**

Die CS 3 bietet jetzt die Möglichkeit auf einem über einen Router verbundenen PC, Laptop oder Tablet PC die

integrierten Hilfe-Informationsdateien anzeigen zu lassen.

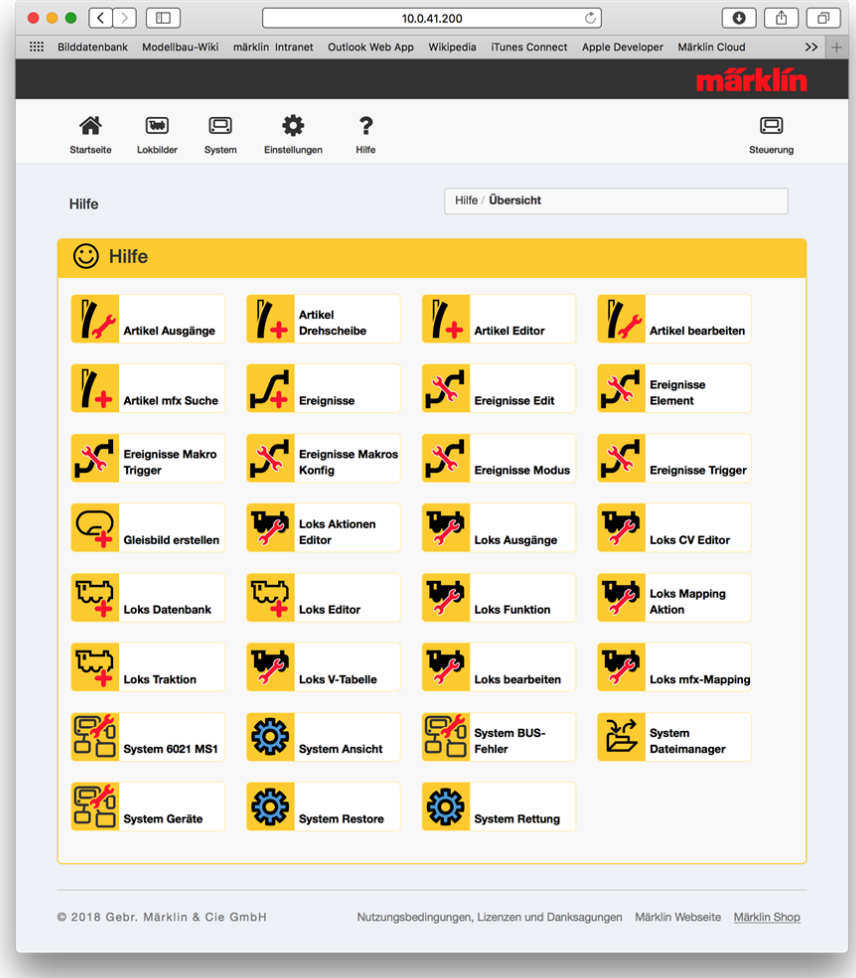

Gebr. Märklin & Cie GmbH Postfach 860 D-73008 Göppingen Germany Seite 4

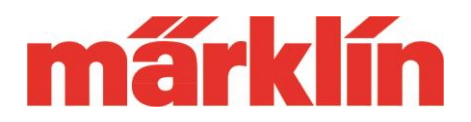

### **Nutzung von Videokameras zur Überwachung der Anlage**

Die CS 3 bietet jetzt die Möglichkeit zusammen mit einem über einen Router verbundenen PC, Laptop oder Tablet PC über dessen Webbrowser die Bilder von USB-Kameras oder IP-Kameras darstellen zu können.

Prinzipiell können auch mehrere Kameras angeschlossen werden. Von den USB-Kameras kann aber immer nur eine aktiv sein. IP-Kameras belegen deutlich weniger Rechnerleistung der CS 3. Daher können von diesem Kameratyp auch mehrere gleichzeitig eingesetzt werden.

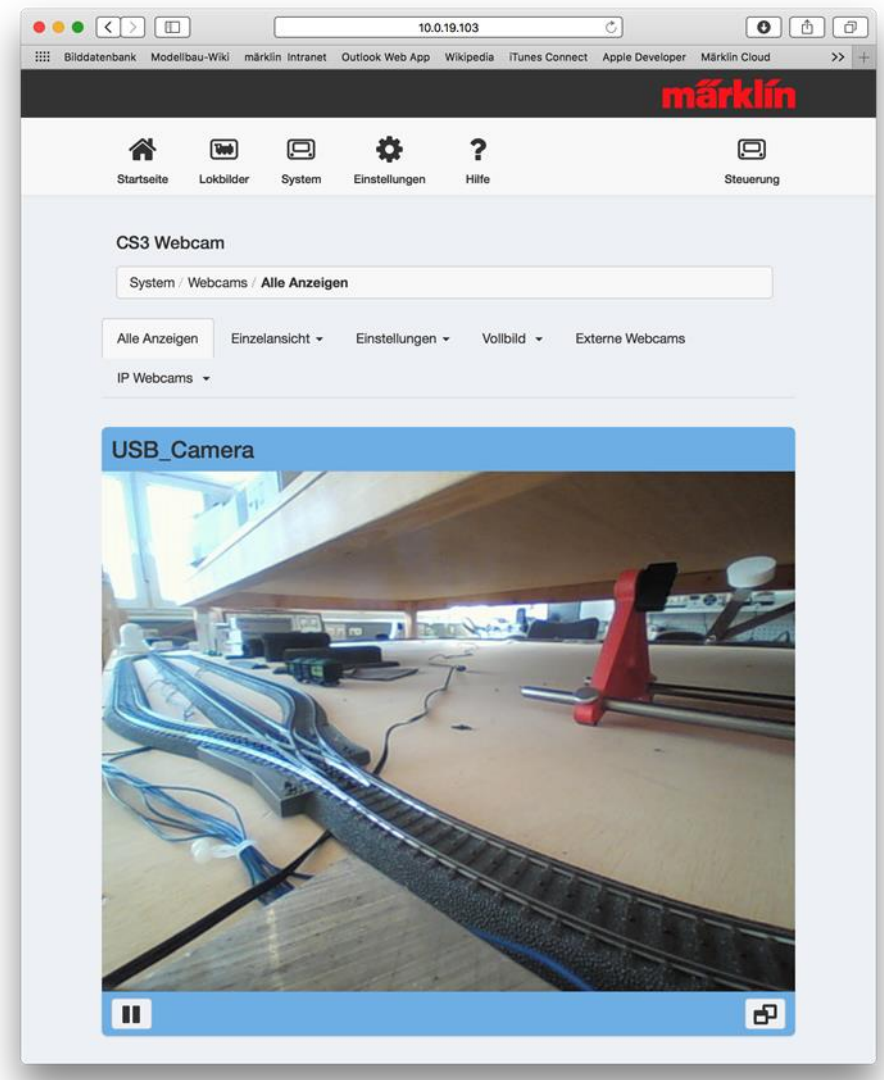

Gebr. Märklin & Cie GmbH Postfach 860 D-73008 Göppingen Germany Seite 5

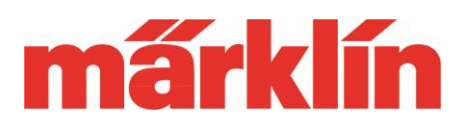

## **III.Ergänzungen für Spezialisten**

Die CS 3 bietet dem geschulten Spezialisten eine Reihe von zusätzlichen Möglichkeiten vor allem in der Verarbeitung von Ereignissen. Für deren Anwendung ist aber eine jahrelange Erfahrung mit dem Einsatz solcher Prozesse und Algorithmen sowie Kenntnisse über die zu Grunde liegende Mathematik und Informatik notwendig. Keine Einleitung der Welt kann eben ein mehrjähriges Studium dieser Spezialgebiete ersetzen.

Wer in diesen Techniken nicht beheimatet ist, sollte daher sich auf die grundlegenden Techniken wie zum Beispiel eine Schattenbahnhofsteuerung oder eine Blockstreckensteuerung beschränken. Für weitergehende Anwendungen ist es unabdingbar, dass der Anwender entsprechend komplexe Abläufe entwerfen und gestalten kann. Hier sind auch dem Märklin Kundenservice die Hände gebunden. Ein entsprechend komplexer Ablauf müsste detailliert beschrieben sein, damit ein Experte dies prüfen könnte. Dies wäre dann aber immer noch ein extrem zeitaufwendiger Prozess, dessen Kosten kein Modellbahner wohl bereit wäre zu bezahlen. Daher bitten wir um Verständnis, dass auch der Märklin Kundenservice hier nur rudimentär unterstützend tätig sein kann.

Neu ist jetzt die Möglichkeit verschiedene logische Makros zu definieren und in die Ereignisse einzubinden. Folgende grundsätzliche Elemente stehen hier zur Verfügung:

- 1. Und- Makro (AND). Überprüft, ob bestimmte Bedingungen erfüllt sind. Sind alle diese Bedingungen zutreffend, wird zum nächsten Schritt verzweigt. Wahlweise kann auch das Ergebnis negiert werden (NAND). Dies bedeutet, dass nur dann weiterverzweigt wird, wenn alle Bedingungen nicht zutreffen.
- 2. Oder- Makro (OR). Überprüft, ob mindestens eine der genannten Bedingungen zutrifft. Nur dann wird weiterverzweigt. Auch hier ist eine Negierung (NOR) möglich.
- 3. Wenn dann- Makro (IF THEN ELSE). Wird eine bestimmte Bedingung erfüllt, dann wird zu einem bestimmten weiteren Ablauf verzweigt. Tritt diese Bedingung nicht ein, wird in einen anderen definierten Ablauf verzweigt. Die Funktion kann auch ohne die ELSE-Verzweigung angewendet werden.
- 4. Schleifen- Makro (LOOP). Eine Schleife wird so lange ausgeführt, bis bestimmte Ereignisse zutreffen oder sie wird solange ausgeführt, während diese Ereignisse zutreffen.
- 5. Zufalls- Makro (RANDOM). Ein Ereignis wird mit einer bestimmten einstellbaren Zufallsquote ausgeführt.

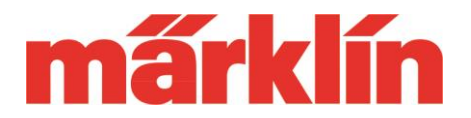

6. Brems- Makro (BRAKE). Mit diesem Makro kann auch ohne hardwaremäßiges Bremsmodul eine Lok vor einem Signal mit der in der Lok eingestellten Bremsverzögerung angehalten werden. Hierzu sind Kontakte für den Bremsabschnitt, den Halteabschnitt und für einen Sicherheitsbereich, falls eine Lok doch einmal durchrutscht, notwendig.

Wir wünschen Ihnen viel Spaß beim Erkunden der neuen Möglichkeiten Ihrer CS 3.

Ihr Märklin Service-Team